# EVERY PERSON'S GUIDE TO MAKING COPIES

AT ELLA JOHNSON LIBRARY

### 1. SET YOUR DOCUMENTS

Place your documents in the feeder (for multiple pages or double-sided) or on the flat scanner.

### 2. PAY

Using the screen on the coin tower next to the printer, select "cash copies.:" Insert money for copies.

B/W: \$.10 per page Color: \$.50 per page

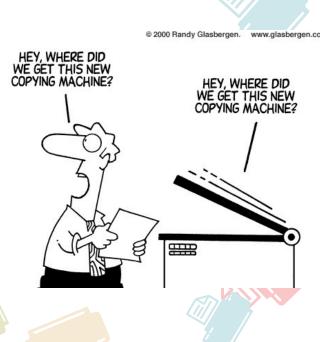

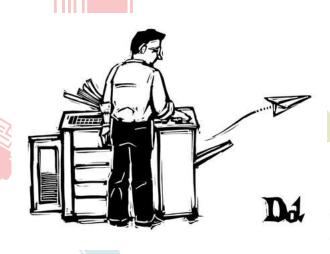

# 2.. SET UP YOUR JOB

Use the touch screen to choose how many copies you would like and to select color or B/W. Other specialty options can be selected for your print.

## 4. COLLECT YOUR PRINTS

Great job! You are now a master copier!
Your copies should come out of the printer all on their own!
Enjoy your prints!

# 5. NEED HELP?

Did your run into problems?

That's OK!

We have lots of copier practice and are happy to help you.

Ask at the front desk.

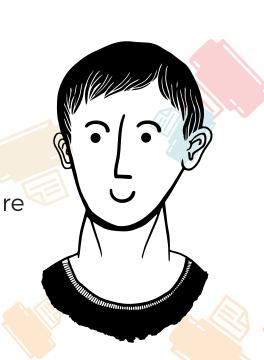

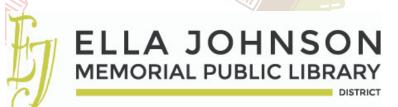